# **Le acrobazie di Acrobat**

**Da alcuni anni si sta facendo strada un nuovo standard: Adobe Acrobat. Partendo dal pluridecorato PostScript, Adobe ha creato un sistema per la creazione e gestione di documenti in formato elettronico. Me vi racconta cosa si può fare, perché e come farlo,**

**e cosa c'è oltre.**

*di Mauro Gandini*

## **Acrobat, un nome che è tutto un programma**

Quando, all'inizio degli anni '90, Adobe decise di partire con il progetto di un prodotto in grado di aiutare la gente a generare documenti in formato elettronico con la possibilità di trasferirli su più piattaforme hardware senza problemi, tutto ciò doveva sembrare quanto mai problematico: più che problematica, l'impresa si delineava come una vera e propria" acrobazia" di codice.

Sembrerebbe confermato che l'appellativo Acrobat sia nato appunto da ciò: ipotizziamo che Acrobat fosse il nome in codice del prodotto in fase di sviluppo, ma che poi sia risultato quello migliore anche per il prodotto finito.

In effetti, Acrobat di "acrobazie" ne fa, anche parecchie: la prima è quella che buona parte del prodotto viene distribuita in forma gratuita. Partendo dalla versione 3, Adobe ha concentrato molti dei suoi sforzi per evangelizzare i produttori di hardware/software e gli utenti sull'utilità di questo prodotto: il risultato è quello che negli ultimi due anni Acrobat è diventato uno standard de facto, uno di quei programmi che, acquistando un nuovo PC o Macintosh, vengono installati tra i primi.

La seconda acrobazia di Acrobat è quella di rendere effettivamente portatili i documenti, e quindi fruibili su più piattaforme: sarebbe già un buon prodotto se riuscisse a rendere compatibili documenti tra le due piattaforme di riferimento, Windows e Macintosh, ma fa molto di più, mettendo a disposizione la

parte Reader del programma per ben 13 differenti sistemi operativi (gli altri componenti principali, Exchange e Distiller, sono comunque a disposizione per 10 di questi sistemi).

La terza acrobazia di Acrobat è la ge-

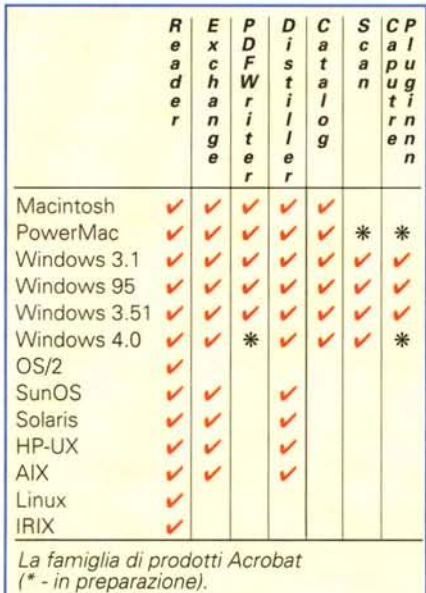

nerazione di file estremamente compatti: nonostante negli ultimi anni il costo del "bit" di memoria di massa si sia notevolmente ridotto, ci sono oggi degli altri fattori che impongono una compressione delle informazioni. L'invio di documenti attraverso la posta elettronica, o scaricandoli da Internet, sono attività sempre più comuni, che hanno portato

negli ultimi 2 anni ad una notevole congestione in rete: poter inviare un documento complesso con immagini e testo, via rete con un ingombro estremamente limitato, mantenendo una buona qualità, è uno degli obiettivi centrati di Acrobat.

Abbiamo anche una quarta acrobazia di Acrobat, e si tratta di Internet: ci sono sempre più pagine in linea generate attraverso Acrobat. In effetti, un paio di anni orsono sembrava che il formato Acrobat dovesse quasi prendere il posto del classico HTML: le ultime migliorie come un miglior controllo sul layout, l'uso di embedded font, add-on come controlli ActiveX e Java, hanno riportato a galla l'HTML giusto in tempo...

Queste sono solo le principali acrobazie di Acrobat, ma, come vedremo, ce ne sono altre possibili.

## **L'uso più semplice**

Quante volte vi è capitato di dover mostrare una bozza urgente al vostro cliente dalla parte opposta della città, pur avendo due grossi problemi: la stampante senza inchiostro e altri 20 impegni urgenti...

Che fare in questi casi? Acrobat può risolvere egregiamente il problema: basta che il cliente abbia il Reader (distribuito gratuitamente) e il gioco è fatto, anche se voi avete realizzato il lavoro su Macintosh e il cliente possiede solo PC con Windows.

Non avete nemmeno bisogno di avere un pacchetto completo di Acrobat, poiché insieme al Reader viene distribuito Acrobat Distiller, un programma in grado

#### **Deskop Publishing**

di convertire un file PostScript in un documento Acrobat PDF.

Il suo utilizzo è semplicissimo: ogni programma di grafica delle ultime generazioni è in grado di salvare sia le singole pagine di un documento, sia l'intero documento in formato PostScript. Acrobat Distiller, leggendo il file così salvato, realizzerà un file PDF leggibile con qualsiasi Reader su qualsiasi piattaforma.

Dovendo tuttavia passare da una piattaforma ad un'altra, esiste il problema dei font: in questi casi, ma noi consigliamo di farlo sempre, è necessario che i font vengano incorporati nel documento PDF. Il file risulterà leggermente più grande, ma la leggibilità e la corrispondenza dei font saranno assicurate. Esiste ancora talvolta qualche piccolo problema con alcuni font TrueType specie se non di marca, ma in linea di massima ciò non limita l'uso di Acrobat.

La possibilità di introdurre i font nel documento o meno è data attraverso le Job Option: aprendo questa finestra, oltre avere la possibilità di inserire o meno i caratteri (è possibile inserire tutti i caratteri del lavoro, oppure decidere di inserire quelli non usuali), Distiller consente di scegliere alcune altre opzioni:

#### Strumenti **Clrl+Maiusc+** 1 **Mano Clrl+Maiusc+2** ~ Zoom in **Clrl+Maiusc+3 Zoom** out **S§lezione leslo Clrl+Maiusc+4 Sejezione immagini Clrl+Maiusc+5 Clrl+Maiusc+6 Nola Orl+Maiusc+7 Collegamento Articolo Clrl+Maiusc+8 Modulo Fifmalo Ritocco lesto** Ctrl+F Trova...  $Ctr[+G]$ Trava successivo **Trova noia** syccessiva **Orl+ T Rjassunto noie ClrI+Maiusc+ T**  $\blacktriangleright$ **Ricerca**

**v** Compatibilità con Acrobat 2.1: se la persona a cui dobbiamo inviare il nostro file PDF possiede solo la versione precedente del Reader, possiamo decidere di salvare il file in modo che sia compati*Ecco* i *menu degli strumenti* <sup>a</sup> *disposizione degli utenti di Exchange e di Reader: come* si *può notare quelli di Exchange sono in un numero molto maggiore. Naturalmente* ci *sono altre funzioni accessibili solo da Exchange come Capture, disponibili in altri menu.*

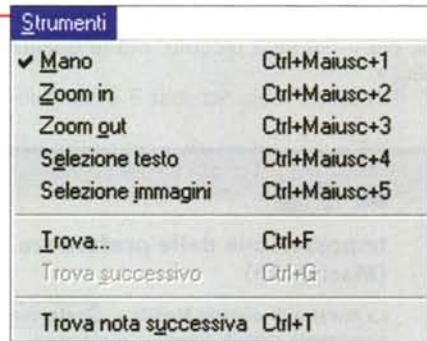

#### bile con essa.

■ Device Setting: un valore di circa 600 dpi consentirà a chiunque riceva il documento di poterlo leggere e stampare senza problemi; talvolta si può utilizzare un valore più basso se l'utilizzo del file sarà primariamente una sua lettura a video.

 $\vee$  Compression: in questo caso parlia-

## **Transverter Pro**

Q uando si lavora con file come quelli in PostScript o in formato PDF, spesso può esserci la necessità di dover compiere delle modifiche: purtroppo questi file sono composti in buona parte di codice ed è quindi piuttosto difficile riuscire ad apportare delle variazioni.

Abbiamo tuttavia trovato un programma di utilità che ci può aiutare a compiere alcune attività che fino ad ora erano considerate quasi impossibili. Studiato dai progettisti della TechPool Software, Transverter Pro consente di manipolare i file in formato Post-Script e PDF, rendendo il loro utilizzo meno legato a programmi specifici o dispositivi particolari.

Per prima cosa Transverter Pro consente di "rasterizzare" un file PostScript (Level 2) o un file PDF: ciò significa che questi file vengono trasformati in punti e quindi è poi possibile salvarli come file TIFF, per esempio. Spesso capita che, quando si manda un lavoro al service per ricavarne le pellicole di stampa, ci si accorge di qualche incompatibilità tra un file EPS contenuto nella pubblicazione e la versione del PostScript contenuta nella fotounità. Transverter risolve a monte questo problema trasformando le immagini in punti: questo sistema consente di avere una maggior tranquillità in fase di realizzazione delle pellicole, evitando di perdere ore in estenuanti controlli e costose prove.

Transverter Pro, tuttavia, va oltre e consente di trasformare i file PostScript in file modificabili attraverso i più comuni programmi di illustrazione come Iliustrator e FreeHand. l file vengono smembrati nei loro vari componenti, così le immagini vettoriali diventano profili modificabili, i testi ridiventano testi reali editabili e le illustrazioni bitmap restano tali, modificabili con gli opportuni strumenti. Se vi capita di esportare in formato EPS lavori preparati con programmi di impaginazione come Page Maker o Xpress, d'ora in poi non sarà necessario tornare sui propri passi per effettuare le piccole modifiche dell'ultimo momento.

Quante volte vi è capitato di importare un file PostScript e vedere apparire sul video un insignificante rettangolo grigio: il fatto di sapere che all'interno del rettangolo esiste realmente un'immagine, non ci conforta più di tanto. Transverter ci aiuta trasformando i file PostScript in file "posizionabili", cioè aggiunge loro una versione visibile dell'immagine.

Se avete necessità di vedere più file EPS insieme o di aprire un documento PostScript multipagine, Transverter ve lo consente, senza, per esempio, doverli stampare per confrontarli. I file possono essere visibili anche attraverso i classici browser per Internet.

A questo punto ci possiamo accorgere che Transverter è anche un poderoso strumento di controllo dei file PostScript: se prima di mandare un file con l'impaginato della nostra pubblicazione al nostro service ne controlleremo le immagini contenute in Post-Script aprendole con Transverter, ci potremmo accorgere in pochi secondi se il codice contenuto nel file è integro o se ha qualche problema di intelligibilità, come per esempio la mancanza di qualche font. Se aprendo un'immagine con Transverter vedremo delle zone che non vengono riprodotte correttamente, potremo subito apportare le dovute correzioni per riportare il file all'originale integrità.

Il prodotto è commercializzato in Italia da Link Service (Tel.: 0522-953867 - [www.rcs.re.it/linkservice](http://www.rcs.re.it/linkservice) - e-mail: [IS.sales@rcs.re.it\)](mailto:IS.sales@rcs.re.it) al prezzo di L. 1.100.000 IVA esclusa. Una versione di prova può essere scaricata dal sito [www.techpool.com.](http://www.techpool.com.)

#### **Deelson Publiching**

mo di immagini. Il programma ci consente di adottare una compressione più o meno spinta delle immagini contenute nel documento: più la compressione sarà spin-

Con Exchange si possono creare dei documenti compositi come questo: direttamente dall'interno di Exchange si possono creano i link tra alcune parole e varie parti del documento.

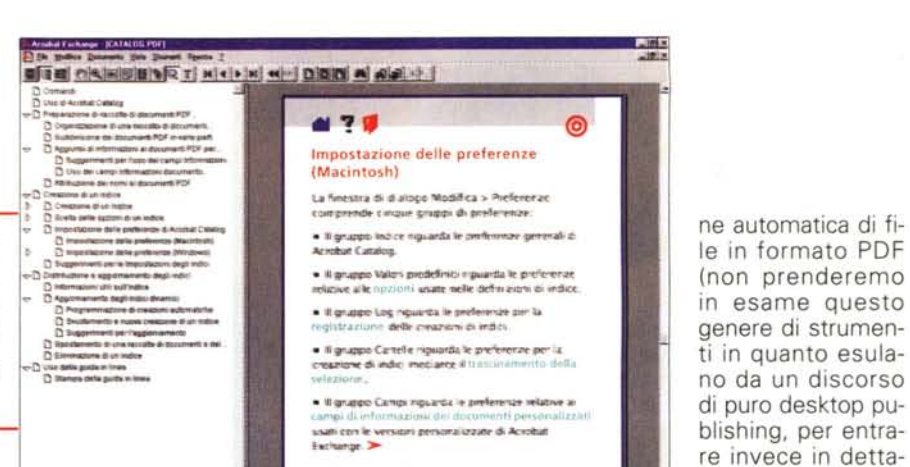

ta, più il file sarà piccolo, ma la qualità hassa

Advanced: con Acrobat 3 è stata in-

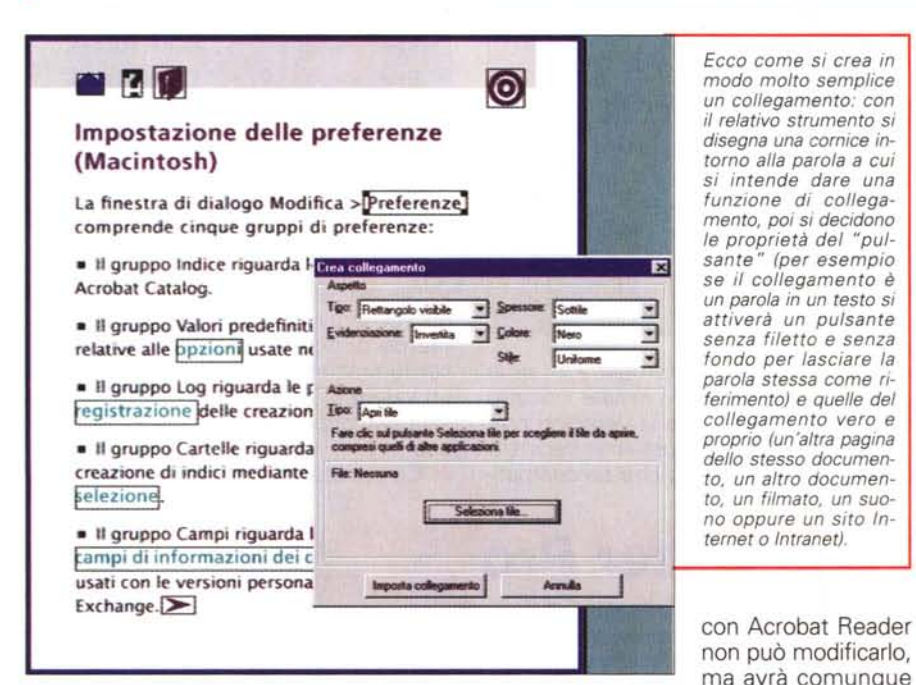

trodotta una gestione sofisticata dei colori. Ora è possibile salvaguardare le informazioni classiche per i colori di stampa (CMYK) più eventuali colori spot: inoltre è possibile trasferire insieme al file anche informazioni sulla gestione OPI dei colori, sul setting dei parametri di sovrastampa e delle caratteristiche dei retini per le mezzetinte.

Come potete vedere, senza spendere una lira, è possibile trasferire file in maniera perfetta tra due utenti: il file PDF che avrete realizzato e che invierete al vostro cliente probabilmente risulterà essere di pochi Kb, quindi salvabile persino su un normalissimo floppy disk. E per mandarlo al cliente? Se avete entrambi un collegamento e-mail, il gioco è fatto in pochissimi minuti (visto anche l'esiguo peso" del file), altrimenti dovrete affidarvi ad un servizio più "umano" come quello dei Pony Express.

Un'ultima nota: l'utente che riceve un documento in formato PDF e lo legge

a disposizione tutto il testo contenuto nel documento, sia per eventuali ricerche di parole, sia per effettuare operazioni di taglia e incolla.

## L'appetito vien mangiando

Qualcuno si sarà domandato molto pragmaticamente: "ma che ci guadagna Adobe?". A parte il prestigio di avere creato uno standard (purtroppo il prestigio non ha mai sfamato i suoi figli..). Adobe commercializza il prodotto completo, o meglio la suite di prodotti Acrobat

Oltre al Reader e al Distiller, la famiglia è composta di altri 5 prodotti: Exchange, PDFWriter, Catalog, Capture e Scan. Inoltre, esiste un kit di sviluppo che consente ai progettisti di software di inserire all'interno dei propri prodotti funzionalità per consentire la generazio-

 $T = T$ zione che non ci riguardano). La suite di prodotti ha un costo di poche centinaia di migliaia di lire e quindi molto interessante per l'utente medio. che vuole qualcosa in più. Vediamo, quindi, cosa è possibile fare con gli altri prodotti di questa famiglia.

gli di programma-

## **Acrobat Exchange**

Di base Exchange è un Reader con qualcosa in più: le possibilità offerte sono tuttavia molto più evolute. Infatti, Exchange non consente solo di leggere un documento in formato PDF, ma l'utente sarà libero di effettuare su di esso delle modifiche, come cambiare una parte del testo.

L'altra funzione principale è quella di poter inserire dei link tra testo e pagine: in questo modo Exchange è in grado di generare file complessi e strutturati, con possibilità di passare da una parte all'altra del documento come nel caso di hyperlink.

Oltre a tutto ciò Exchange comprende altre funzionalità, come la possibilità di creare dei moduli dove l'utente può inserire delle informazioni: i campi che si possono introdurre sono di vario genere, anche calcolati (se per esempio

Tipo doc <sup>6</sup> Una pagina: un solo lato Una pagina: entrandri i lati C Più pagine: un solo lato Più pagine: entrambi i lati Annala sa scan 츽 canje ۰ı Seleziona Arrada

All'interno di Exchange troviamo il modulo Scan che consente, attraverso uno scanner, di acquisire un documento e trasformarlo in file PDF.

**Deelson** Publishing

*Exchange può anche essere di aiuto nella creazione di form da mettere in rete: in questo caso vediamo che per generare un campo è sufficiente disegnarlo con l'apposito strumento e poi attribuirgli /e necessarie proprietà (può persino essere un campo calcolato, cioè contenere somme* o *a/ tre operazioni eseguite con i numeri presi da altri campi).*

dobbiamo fare un modulo di valutazione di un investimento, i risultati appariranno in un'opportuna casella dopo l'elaborazione dei numeri presenti

in altri campi). Questi moduli elettronici potranno anche comprendere bottoni e menu a scomparsa: l'utilizzo può essere quello prevalentemente aziendale per creare una modulistica elettronica da far circolare attraverso la rete interna.

Tutte queste possibilità portano sempre più spesso i documenti in formato Acrobat su Internet: Per poter pubblicare una pagina in formato PDF è necessario che il provider abbia installato delle opportune estensioni, che naturalmente ormai sono comunemente disponibili da tutti i principali fornitori di servizi su Internet.

Per il resto le ultime generazioni di browser sono compatibili con questi file: la visualizzazione, grazie alla dimensione ridotta dei file, è veloce e supportata dalla possibilità di rendere disponibile per prima cosa il testo, poi i link e successivamente le immagini.

Da non dimenticare che tutte le caratteristiche sopra illustrate sono molto utili anche per chi vuole pubblicare documenti in formato elettronico da distribuire su CD-ROM: infatti, i link possono essere attivati anche su file di tipo sonoro o collegati ad animazioni o video in formato QuickTime o AVI.

Il CD-ROM così generato può anche essere reso" indipendente" grazie alla possibilità di inserire direttamente su di esso il Reader di Acrobat in forma gratuita. Per ottenere l'autorizzazione da Adobe di inserire il programma nel proprio CD-ROM è sufficiente collegarsi ai seguenti siti su Internet e chiedere la debita autorizzazione:

<http://www.adobe.com/prodi>ndex/acr obat/distribute.html

Impostazione delle preferenze (Macintosh)

**M70** 

La finestra di dialogo Modifica > Preferenze comprende cinque gruppi di preferenze:

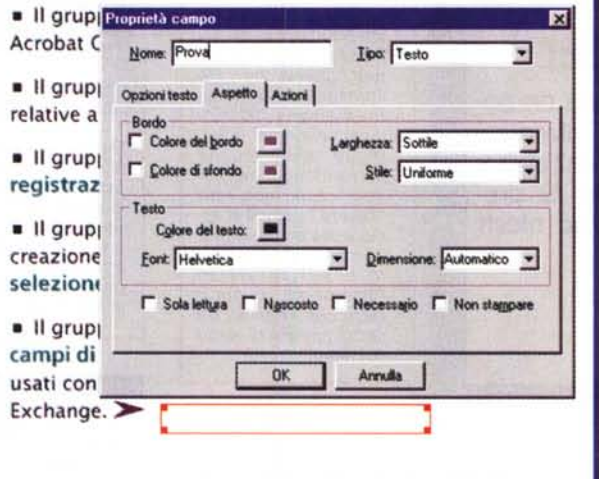

<http://www.adobe.com/p>rodindex/acr obat/license .html

 $\circledcirc$ 

#### **PDFWriter**

PDFWriter più che un'applicazione è un driver di stampa, che, al posto di fare riferimento ad una stampante, crea direttamente su disco un'immagine del documento in formato PDF. Ciò consente ai programmi, che non hanno tra le loro funzioni quella di salvare il documento in formato PostScript, di poter comunque generare direttamente file PDF.

Dobbiamo notare due interessanti particolari sulla possibilità di generare file PDF all'interno dei normali programmi che utilizziamo tutti i giorni. Le ultime versioni di PDFWriter includono la possibilità di inserire nel menu File di Microsoft Word direttamente la funzione "Create Adobe PDF...

Un'ulteriore opportunità è offerta dal Distiller Assistant: il funzionamento è simile a quello di PDFWriter, ma al posto di generare dall'interno di qualsiasi programma dei file in formato PDF si otterranno dei file PostScript. Se poi abbiamo necessità di trasformarli in PDF, Distiller lo farà senza problemi: il perché di questo doppio passaggio sta nel fatto che può essere necessario avere un maggior controllo sui parametri di trasformazione di un file PostScript in PDF, cosa possibile con Distiller.

# **Acrobat Catalog**

La funzione di Catalog è quella di aiutare l'utente nella ricerca di testi specifici all'interno di uno o più documenti in formato PDF: il motore di ricerca utilizzato è molto veloce e consente quindi di vedere subito i risultati delle proprie ricerche anche se realizzate su file complessi e composti da più documenti con link tra loro.

## **Acrobat Capture**

Senza dubbio Capture è il prodotto

più potente all'interno di questa suite di prodotti: la sua funzione, come per gli altri prodotti, è quella di generare o rendere accessibili informazioni attraverso

*E' anche possibile* im*portare un file di immagine che verrà trasformato in formato PFD: il file conterrà inizia/mente solo l'immagine. Successivamente attraverso il plug-in Capture, si potrà chiedere ad Exchange di "leggere" il documento: in questo caso il programma cercherà di riprodurre if documento sostituendo all'immagine del testo reale.*

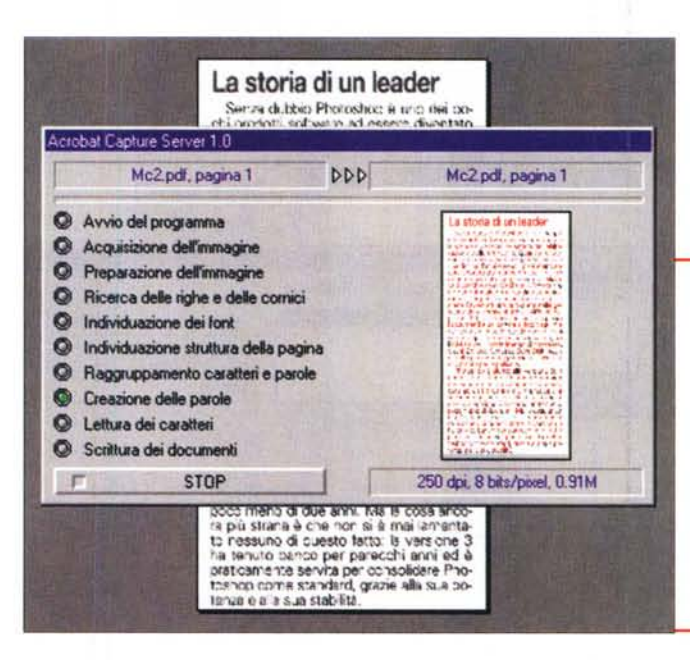

at Exchange - (McS.pdf)

**대표 이익도 리피아 이 시 시 시 시 시 시 시 시 이 리 리 리** 

# La storia di un leader

Senza dubbio Photoshop è uro deipochi prodotti software ad essere diventato lo standard de facto ne! settore dell'elaborazione delle immagini. Quando fu presentata la prima versione per Mac ntosh Un piccolo esempio di trasformazione: ora il testo visibile si può selezionare come testo ed esportare in un word processor. Capture richiede che il file immagine sia acquisito ad almeno 200 punti per pollice per riuscire ad avere buone performance; nel nostro caso, abbiamo "barato" poiché il testo è stato acquisito a 72 doi e poi trasformato a 300 attraverso Photoshop, da qui il fatto che vi siano un certo numero di errori nel testo.

**O Branchet | Q.405 | Barchine | 1** 

la generazione di un file PDF.

L'utilizzo di Capture può essere diretto o indiretto. Nel primo caso Capture, in unione ad uno scanner, consente di acquisire un documento e trasformarlo direttamente in formato PDF: il "miracolo" attuato dal programma è quello di funzionare come un vero e proprio OCR e di consequenza rendere disponibile il documento in formato PDF, ma con l'eventuale testo contenuto nell'originale. trasformato, non in immagine, ma trasferito a tutti gli effetti come reale te-

sto. La qualità con cui Capture riesce nel suo intento è senza dubbio buo $na$ 

L'utilizzo indiretto avviene quando si chiede a Capture di leggere un file ricavato da un'acquisizione da scanner come un documento in formato .tif. In questo caso Capture agirà da filtro e trasformerà il file di immagine in un PDF a tutti gli effetti. Ovviamente i risultati ottenibili migliorano al migliorare della

Il programma Catalog co gli indici per i document Se necessario è possibil ne parole dalla ricerca.

qualità del file sorgente: un file TIFF che riproduce una pagina ed è di pochi Kb consentirà a Capture di avere poche possibilità di generare un file PDF di qualità.

## Acrobat sul campo

FIFIR

 $-101x$ 

La diffusione del PDF ha subito una crescita esponenziale negli ultimi anni, in seguito a due fattori fondamentali: il boom di Internet e la disponibilità gratuita di Acrobat Reader. Le copie in-

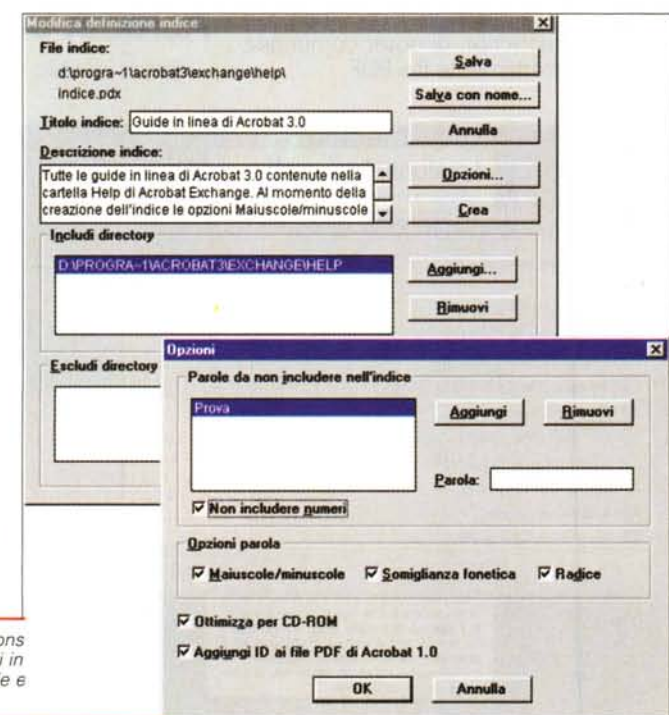

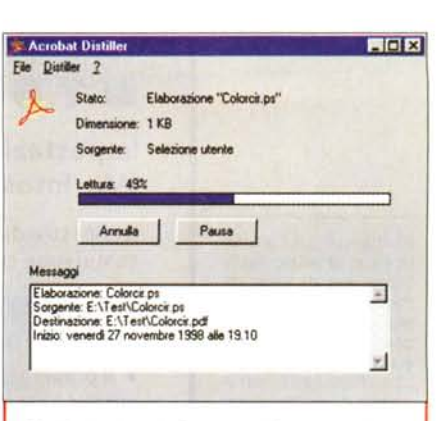

Distiller è, dopo il Reader, la funzione più utile di Acrobat: come il Reader viene fornita gratuitamente e consente di trasformare qualsiasi file salvato in formato PostScript in un file PDF Se noi questo file va messo in rete attraverso Internet, all'interno di Exchange troviamo un ottimizzatore che consente di ridurre la grandezza del file per renderlo trasferibile dalla rete in maniera più veloce.

File Indice ?

門面区

Indicizzazione gruppo 1 Stato Æ **Guide in linea di Acrobat 3.0** 0 file neithndice d'iprogra-flacrobat3lexchangelhelpl distillr odf 155 su 159 6 su 15 file nel gruppo 1  $M$   $E$ 40% Stop Estrazione da d'iprogra-1 lacrobat3texchange\helplassisten.pdf. Estrazione da d'iprogra-fiacrobat3lexchange\helpicapture pdf. i estrazione de o stropre-i lacrobal Saxchangevineipues por<br>Estrazione da diprogra-i lacrobal Saxchangevheipical siog pdf.<br>Estrazione da diprogra-i lacrobal Saxchangevheipica\_rom pdf.<br>Estrazione da diprogra-i lacrobal Saxc La finestra di catalog che consente la creazio-

ne del catalogo vero e proprio è molto simile a quella di Distiller.

stallate di Acrobat Reader nel mondo sono attualmente superiori ai 100 milioni di unità, grazie soprattutto alla diffusione via Web. Sempre più enti e imprese infatti adottano Acrobat e il PDF per la pubblicazione di documentazione per la propria Intranet, sfruttando la capacità del PDF di rappresentare informazioni testuali, grafiche e tecniche fedeli all'originale.

Il PDF è un formato pubblico (le specifiche sono pubblicate da Addison Wesley e possono anche essere liberamente scaricate dal sito http:// www.adobe.com) ed è attualmente in corso il processo di approvazione come standard tanto da parte dell'ANSI che dell'ISO. Questo ha portato anche l'authority sull'informatica nella Pubblica Amministrazione ad inserire il formato PDF tra quelli conformi alle regole di archiviazione dei documenti elettronici.

Dal punto di vista aziendale esistono

#### **Desktop Publishing**

Transverter Pro consente, come Acrobat, la visualizzazione dei file PDF, ma anche dei file nativi PostScript, anche senza che essi contengano la rappresentazione bitmap per la riproduzione a video.

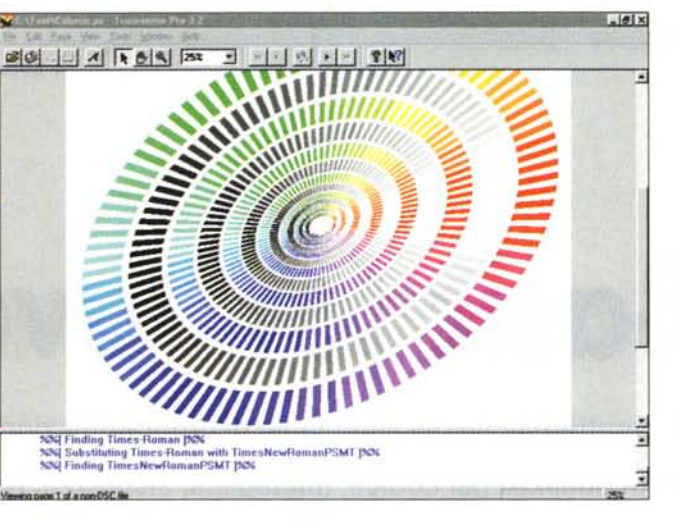

e magnetici. Il fattore comune è la richiesta di documenti leggeri e l'indipendenza di piattaforma tra chi crea e chi utilizza il documento.

✔ Pieno supporto alla sicurezza dei dati consentendo di proteggere l'apertura del documento mediante password: inoltre possono essere attivati differenti livelli di autorizzazione sulle funzioni (es. si può inibire la stampa del documento e il copia-incolla del testo contenuto) (nella prossima release

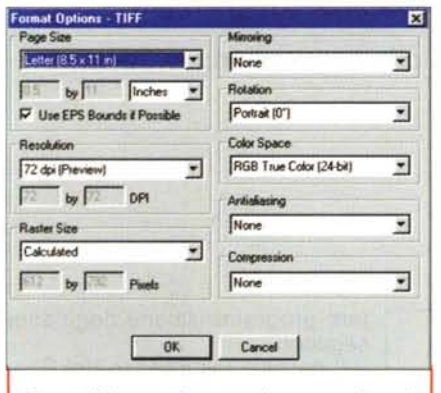

Per ogni formato di conversione sono disponibili le relative opzioni: in questo caso vogliamo trasformare il file PostScript in un file TIFF con risoluzione bassa, per la sola visualizzazione sul monitor. Il programma consente anche di aggiungere l'anteprima a video ai file che non ne sono provvisti.

alcune motivazioni estremamente importanti:

✔ necessità per chi genera i contenuti di non richiedere cambiamenti negli

Transverter Pro consente di trasformare i file in formato Post-Script in altri formati più "comodi" per le<br>manipolazioni quotidiane: in questo caso. attraverso una procedura batch, è possibile convertire più file da<br>EPS in WMF (Windows Meta File) contemporaneamente.

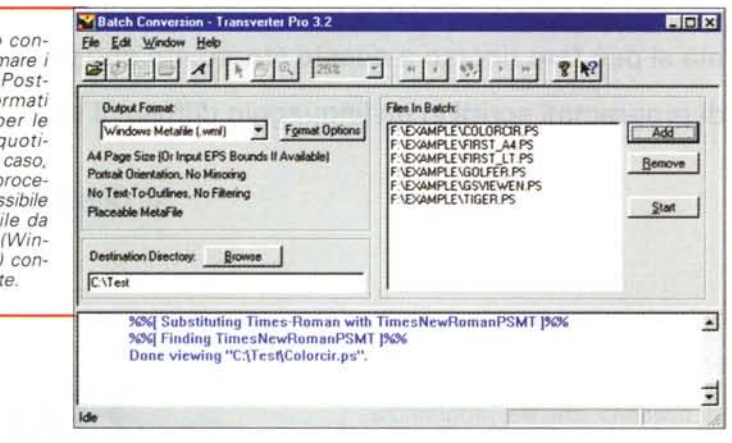

applicativi utilizzati per la generazione dei documenti da distribuire, con risparmi sull'acquisto di nuovi software e relativi all'addestramento del personale.

✔ Distribuzione dei documenti attraverso i media più diversi: Intranet, Internet, e-mail, CD-ROM, supporti ottici

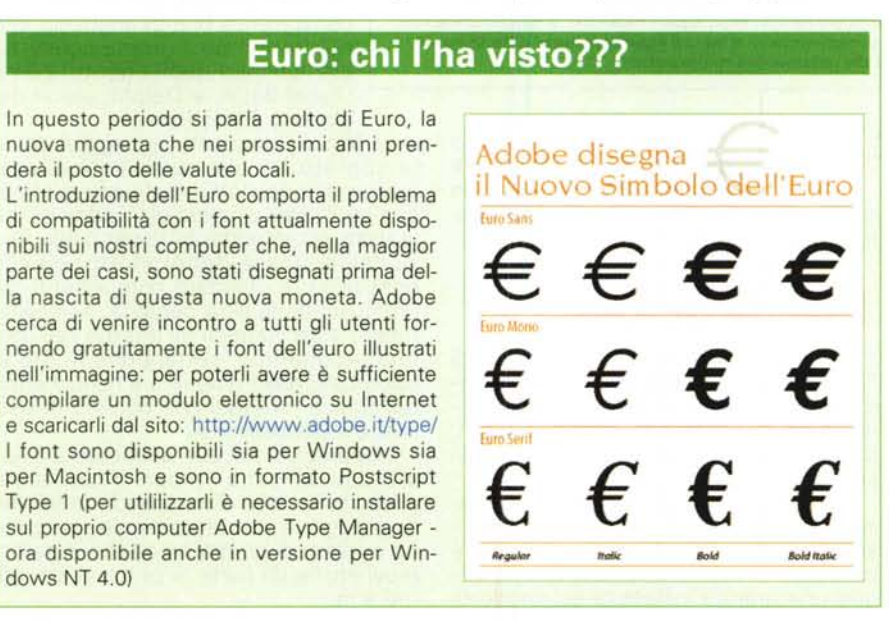

sembra che sia supportata la firma elettronica).

#### **Conclusione**

Abbiamo visto come Adobe Acrobat sia uno strumento per tutte le stagioni: per chi necessita di funzioni semplici, Acrobat offre la sua potenza senza problemi a costo zero, mentre per chi ha necessità più sofisticate basteranno poche centinaia di migliaia di lire per avere un prodotto con il quale realizzare documenti di qualità, utilizzando il suo programma preferito e integrando poi le funzioni più sofisticate attraverso Acrobat.

Per queste persone è estremamente interessante una visita al sito Adobe su Internet (www.adobe.com): una serie di "Tips & Tricks" offre spunti e aiuti per sfruttare al meglio Acrobat. Se poi si visita il sito collegato dell'Adobe Magazine, si possono trovare sui numeri arretrati articoli e altri trucchi utili e interessanti. Ma attenzione! Per prima cosa non dimenticavi di scaricare e installare la vostra copia di Acrobat Reader: buona parte dei documenti e delle pagine su Internet che contengono queste informazioni sono in formato PDF...  $MT$